МУНИЦИПАЛЬНОЕ ОБЩЕОРАЗОВАТЕЛЬНОЕ УЧРЕЖДЕНИЕ СРЕДНЯЯ ОБЩЕОБРАЗОВАТЕЛЬНАЯ ШКОЛА № 5 г. СВЕТЛОГО КАЛИНГРАДСКОЙ ОБЛАСТИ

Демонстрационный материал для проведения уроков информатики в 9 классе

### **Знакомство с языком программирования QBasic**

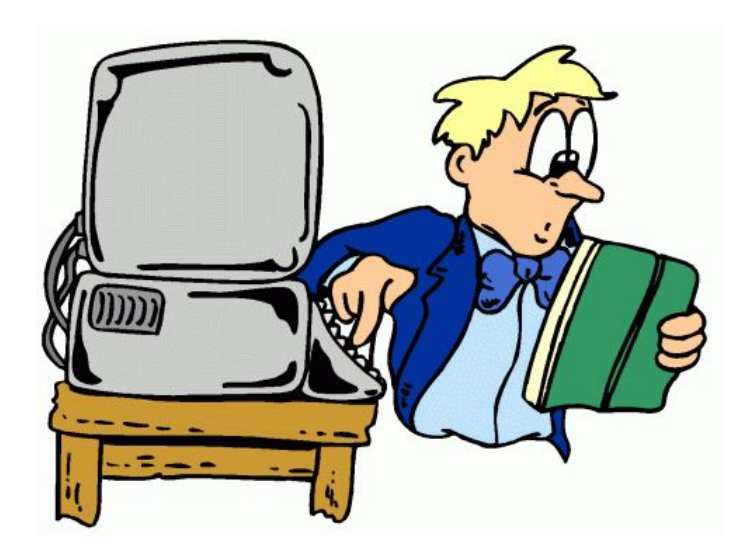

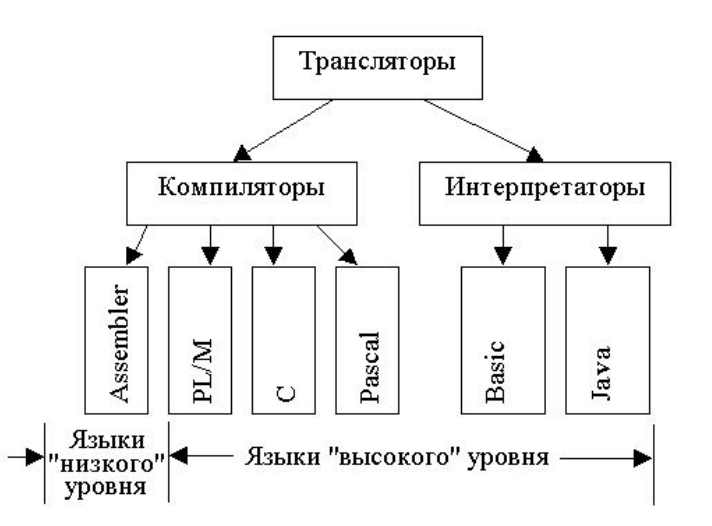

работа с презентацией ведётся в режиме просмотра

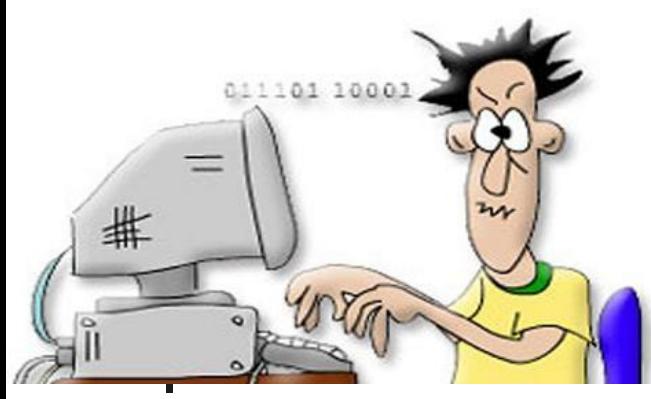

# **Введение**

- Под языком программирования мы будем понимать совокупность средств и правил представления алгоритма в виде, приемлемом для компьютера.
- Бейсик один из языков программирования высокого уровня. Разработан первый Бейсик в 1964 г. сотрудниками Дартмутского колледжа Дж. Кемени и Т. Курцем. Интересно происхождение названия языка. В прошлом веке один английский миссионер выделил из английского языка триста наиболее употребительных слов, назвал их Basic English и стал обучать туземцев. Опыт оказался весьма успешным, и контакты с аборигенами значительно упростились. Создатели языка Бейсик стремились достигнуть того же эффекта — облегчить понимание между "туземцами" начинающими программистами, и компьютерами. Аббревиатура BASIC так и расшифровывается — "Beginner's All purpose Symbolic Instruction Code", что в переводе значит "многоцелевой язык символических команд для начинающих".
- Большое достоинство Бейсика, из-за которого его изучение продолжается в школах и поныне — это возможность создавать диалоговые программы.

## **Алфавит языка Бейсик**

- **■ заглавные (прописные**) буквы латинского алфавита – A, B, C, D, E, F, G, H, I, J, K, L, M, N, O, P, Q, R, S, T, U, V, W, X, Y, Z;
- арабские **цифры** 1,2,3,4,5,6,7,8,9,0;
- **■ разделители**  запятая (**,**), точка с запятой (**;**), точка (**.**), двоеточие (**:**), апостроф(**'**), кавычки (**"**), открывающаяся скобка **(** , закрывающаяся скобка **)** , символ Пробел;
- **■ знаки арифметических** операций **+** (сложение), - (вычитание), **\*** (умножение), **/**  (деление), **^** (возведение в степень);
- **■ знаки операций отношений** > (больше), < (меньше), = (равно), <> (не равно), >= (больше либо равно), <= (меньше либо равно).

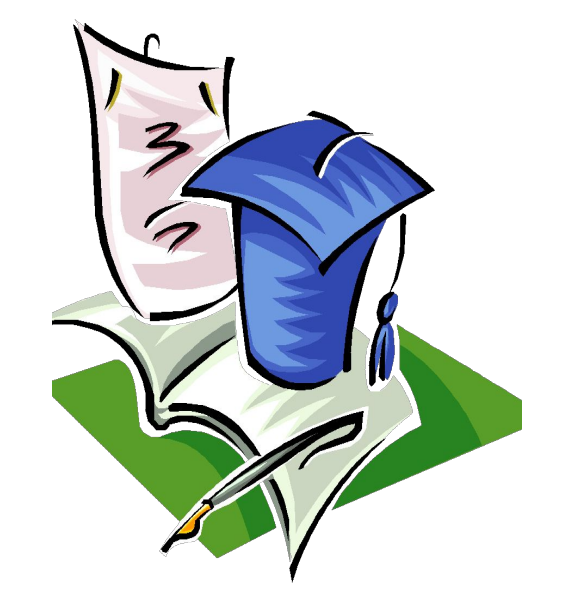

### **Переменные в Бейсике**

- **■ Переменные** это области оперативной памяти компьютера, которые имеют имя, данное нами, и значения, которые могут меняться.
- Имя переменной должно состоять не более чем из сорока символов (латинские буквы, цифры);не может начинаться с цифры; запрещены точки, запятые, звездочки, вопросительные знаки, пробелы.
- **■ Примеры правильных** имен переменных:

X, Y, Z, IVAN; IVAN3, S1, T234, LOVE7, R6N8F43.

**Переменные различаются по типу хранимой** в них информации:

**числовой тип** – для хранения различных чисел;

**строковый тип** – для хранения символов и строк (в таком случае к имени переменной добавляется обязательный символ \$, например, X\$ или QUIKE3\$).

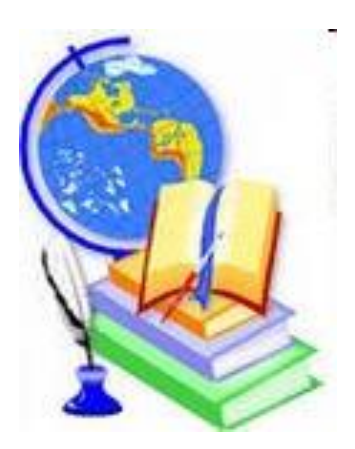

### **Постоянная (константа) -**

величина, записанная в виде конкретного числа

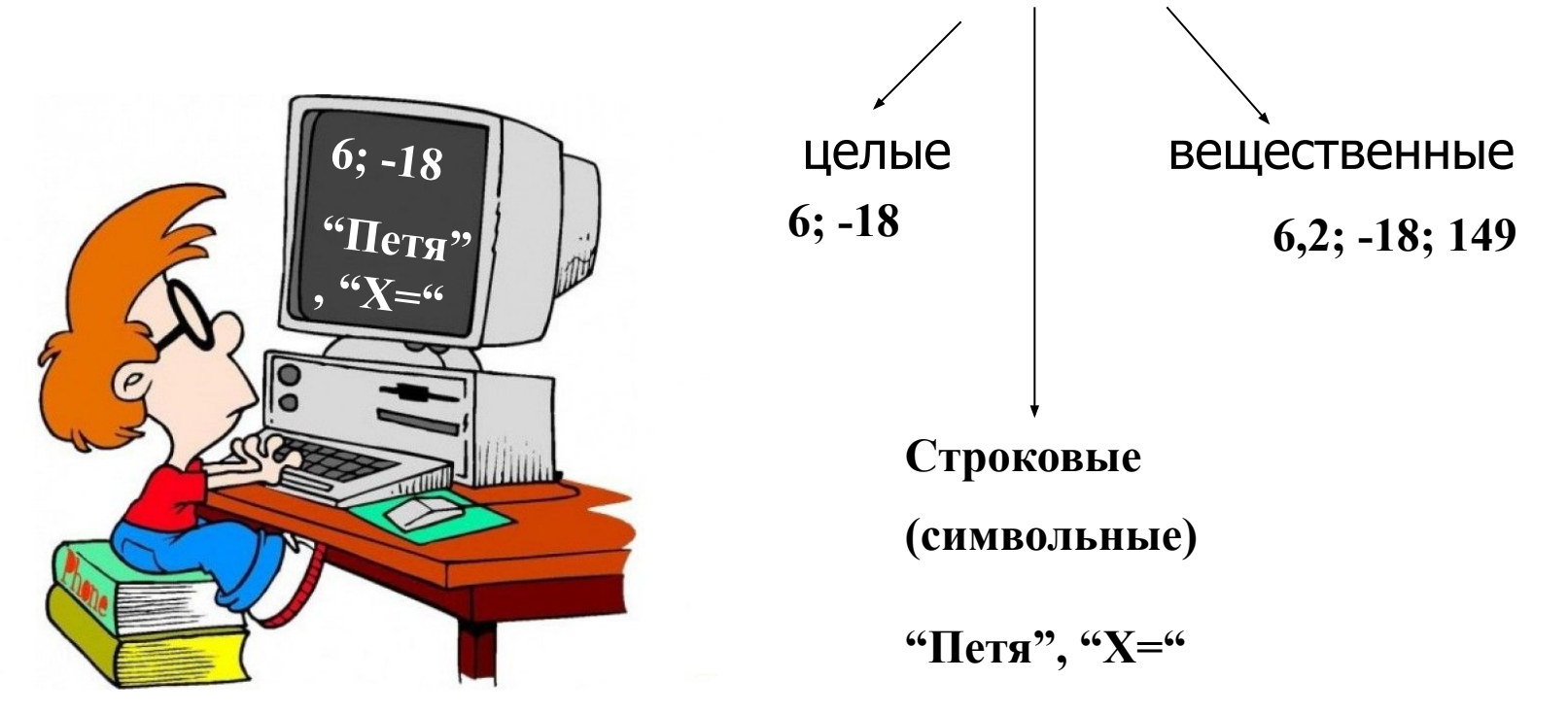

# АРИФМЕТИКА В БЕЙСИКЕ

Элементарные арифметические выражения необходимо представить в виде, понятном для компьютера:

- выражение должно быть записано в одну строку  $1<sup>1</sup>$
- для записи арифметических действий использовать знаки: + \* / ^ ()  $2.$
- недопустим пропуск знака умножения между коэффициентом и  $3<sup>1</sup>$ переменной (нельзя 2х, надо 2\*Х);
- дробная часть отделяется от целой точкой, а не запятой (нельзя 3,14,  $\overline{4}$ . надо 3.14):
- допустимо опускать в записи десятичной дроби ноль, стоящий перед  $5<sup>1</sup>$ точкой (вместо 0.123 можно .123);
- необходимо соблюдать приоритет выполнения действий
	- действия в скобках
	- вычисление функций
	- возведение в степень ٠
	- умножение и деление
	- сложение и вычитание
	- действия одинаковой очередности выполняются слева направо.

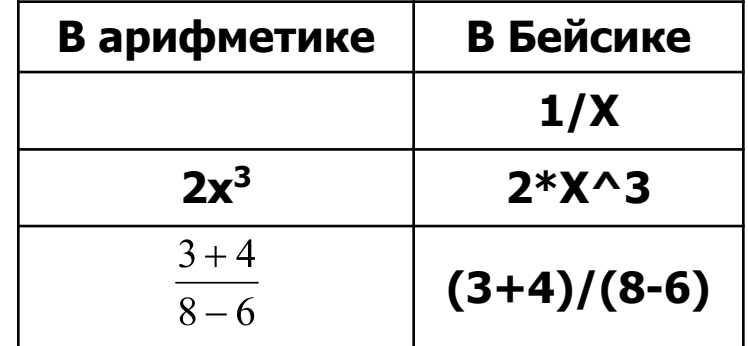

## **Запуск русского Бейсика и начало работы**

- 1. Найдите на рабочем столе ярлык **QuickBasic** и 2 ЛК по нему.
- 2. На экране появляется инструкция. Нажмите Esc для выхода в окно редактора.
- 3. Для работы предоставляется два окна: **верхнее** – окно редактирования; **нижнее** – окно немедленного выполнения (в нем вы можете сразу видеть результаты работы набранных команд после нажатия клавиши Enter).
- 4. В окне редактора мигает курсор –он указывает, где будет вводиться текст программы при наборе его с клавиатуры.
- **Если в программе была допущена ошибка, то после** запуска программы на экране появится окно с сообщением об ошибке; при нажатии на Enter или Esc вы вернетесь в окно редактирования, где курсор будет находиться в том месте, где компьютер нашел ошибку.
- 6. Запуск программы на выполнение нажать клавишу **F5,** если нет ошибок – увидите результат ее работы и сообщение внизу экрана «Чтобы продолжить, нажмите любую клавишу».

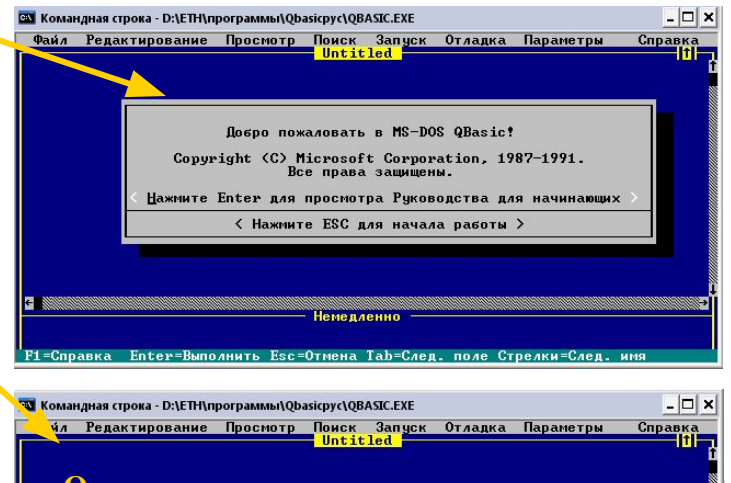

OBASIC

**OBASIC.EXE** 

#### **Окно ввода и редактирования**

### Пример программы реализующей линейный алгоритм

Нахождение периметра треугольника:

- 1 CLS
- 2 INPUT A, B, C
- $3$   $P=A+B+C$
- 4 PRINT P
- 5 **END**

#### Для удобства пояснения пронумеруем строки программы и поясним каждую.

Внимание! При работе в оболочке **QBasic строки нумеровать не** надо.

#### Поясним работу программы:

- $\mathbf{M}$ Просветно дистерионально на просвета. Удаляются все старые результаты.
- $22.$ O CETERORO DE ESPOSIBILITAT приостанавливает действие программы, выводит на экран «?», тем самым ожидая от пользователя ввод 3х значений переменных А, В, С с клавиатуры. (введите числа и нажмите ENTER)
- $\mathbf{B}$ . В В в отолноте го доложение - 2- в введётённых чисел и результат записывается в область памяти с именем Р.
- $\boldsymbol{\mathsf{M}}$ **O CETEDROOD BIBBOROOD RINNE IBBOROUMT** значение переменной Р на экран монитора.
- $\overline{\mathbf{5}}$ . О Острепалло Б IEDI Важна ни в свете рабаблогу программы.

### **Ответьте на вопросы:**

**1. Укажите тип переменной, если её значение равно: а) 65 б) «школа» в) 29,456**

- **1. целая, символьная, вещественная**
- **2. Определите тип для величин: а) название фильма б) объём в) кол-во дней**
- **2. Символьная, вещественная, целая**
- **3. Определите, является величина постоянной или переменной а) рост б) имя в) название месяца**
- **4. Чему равно значение Х после выполнения двух операторов присваивания? Х=2 Х=Х+1**
- **5. Назовите имена операторов ввода, вывода данных.**
- **3. Переменная, постоянная, постоянная**
- **4. Х=3**
- **5. INPUT, PRINT**

### **Домашнее задание:**

- **1. Выучить состав языка программирования.**
- **2. Знать типы переменных и их обозначения.**
- **3. Программу нахождения периметра треугольника уметь воспроизводить и пояснять.**

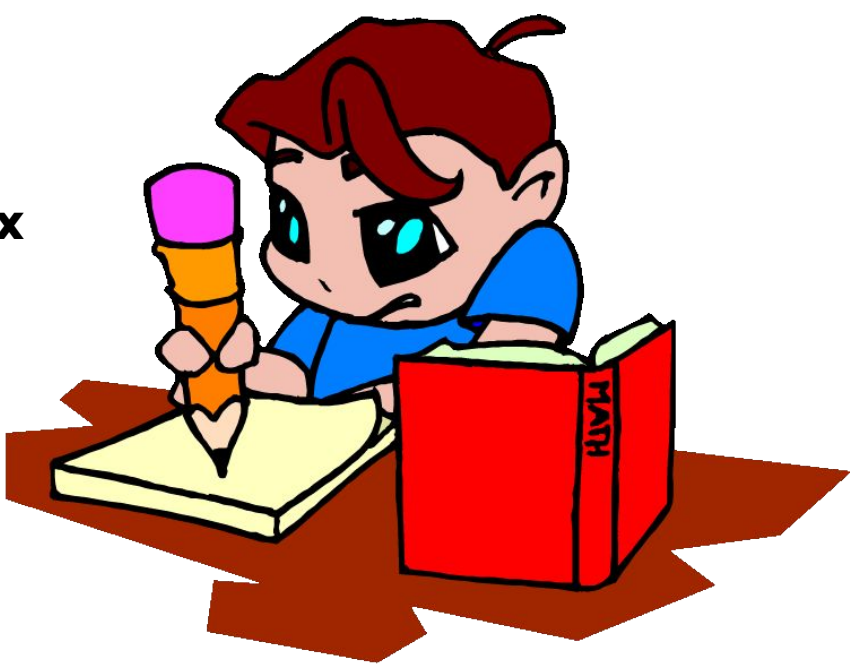

http://images.yandex.ru/yandsearch?rpt=simage&img\_url=www.ccboe.net%2Ffeachers%2Ffallin\_wanda%2Fimages%2F2F82002F658C4B188D88ADF02DF10033. gif&ed=1&text=%D0%B4%D0%BE%D0%BC%D0%B0%D1%88%D0%BD%D0%B5%D0%B5%20%D0%B7%D0%B0%D0%B4%D0%B0%D0%BD%D0%B8% D0%B5&p=88

# Для подготовки ресурса были использованы:

- Информатика и ИКТ : учебник для 9 класса / И.Г. Семакин, Л.А. Залогова, С.В. Русаков, Л.В. Шестакова. М. : БИНОМ. Лаборатория знаний 2008.
- Сафронов И.К. Бейсик в задачах и примерах. – СПб.: БХВ-Петербург, 2004

Ресурсы Интернета (картинки):

- http://images.yandex.ru/yandsearch?rpt=simage&ed=1&text=%D1%83%D1%87%D0%B5%D0%BD%D0 %B8%D0%BA&p=100&img\_url=www.sch504.edusite.ru%2Fimages%2F31.png
- http://images.yandex.ru/yandsearch?rpt=simage&img\_url=images.reklama.com.ua%2F2010-09-29%2F54 9978%2Fphotos0-800x600.jpeg&ed=1&text=%D1%88%D0%BA%D0%BE%D0%BB%D0%B0%20%D0% B8%20%D0%BA%D0%BE%D0%BC%D0%BF%D1%8C%D1%8E%D1%82%D0%B5%D1%80&p=152
- http://images.yandex.ru/yandsearch?p=1&text=%D1%88%D0%BA%D0%BE%D0%BB%D0%B0+%D0%B 8+%D0%BA%D0%BE%D0%BC%D0%BF%D1%8C%D1%8E%D1%82%D0%B5%D1%80&rpt=image&im g\_url=veschkaima1.rusedu.net%2Fgallery%2F2582%2F29752-34.jpg&ed=1
- a http://images.yandex.ru/yandsearch?rpt=simage&img\_url=katenoksait.ucoz.ru%2Ftransl.gif&ed=1&text= %D1%8F%D0%B7%D1%8B%D0%BA%D0%B8%20%D0%BF%D1%80%D0%BE%D0%B3%D1%80%D0 %B0%D0%BC%D0%BC%D0%B8%D1%80%D0%BE%D0%B2%D0%B0%D0%BD%D0%B8%D1%8F&p= 31
- http://images.yandex.ru/yandsearch?rpt=simage&img\_url=newsaltay.ru%2Fup%2Fphotos5%2Fcopy\_5335 .jpg&ed=1&text=%D1%8F%D0%B7%D1%8B%D0%BA%D0%B8%20%D0%BF%D1%80%D0%BE%D0% B3%D1%80%D0%B0%D0%BC%D0%BC%D0%B8%D1%80%D0%BE%D0%B2%D0%B0%D0%BD%D0% B8%D1%8F&p=7